# Çoklu Ortam Kullanıcı Kılavuzu

© Copyright 2008 Hewlett-Packard Development Company, L.P.

Windows, Microsoft Corporation kuruluşunun ABD'de tescilli ticari markasıdır.

Bu belgede yer alan bilgiler önceden haber verilmeksizin değiştirilebilir. HP ürünleri ve hizmetlerine ilişkin garantiler, bu ürünler ve hizmetlerle birlikte gelen açık garanti beyanlarında belirtilmiştir. Bu belgede yer alan hiçbir şey ek garanti oluşturacak şekilde yorumlanmamalıdır. HP, işbu belgede yer alan teknik hatalardan veya yazım hatalarından ya da eksikliklerden sorumlu tutulamaz.

Birinci Basım: Ağustos 2008

Belge Parça Numarası: 488358-141

#### **Ürün bildirimi**

Bu kullanıcı kılavuzunda çoğu modelde ortak olan özellikler açıklanmıştır. Bazı özellikler bilgisayarınızda bulunmayabilir.

# İçindekiler

#### 1 Çoklu ortam donanımını kullanma

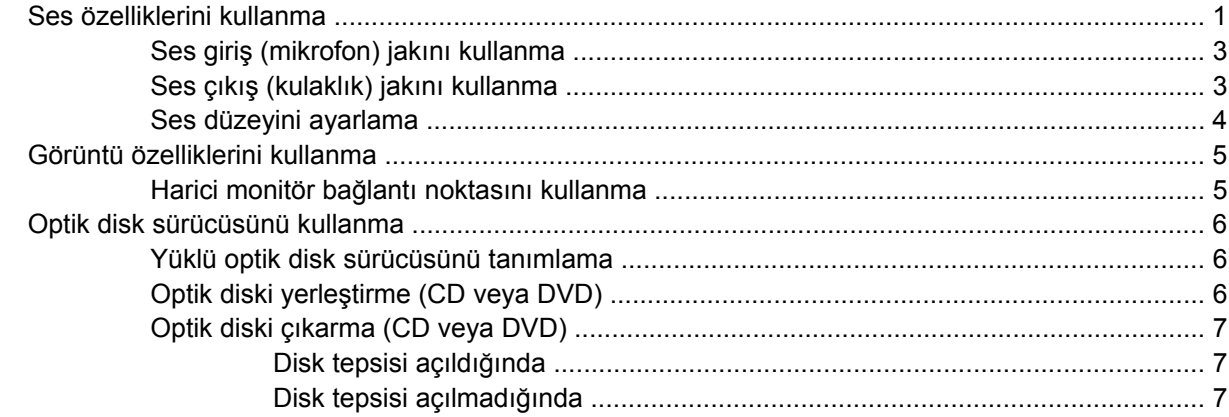

### 2 Çoklu ortam yazılımıyla çalışma

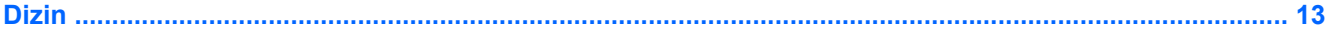

# <span id="page-4-0"></span>**1 Çoklu ortam donanımını kullanma**

## **Ses özelliklerini kullanma**

Aşağıdaki resimde ve tabloda bilgisayarın ses özellikleri açıklanmıştır.

**NOT:** Bilgisayarınız bu bölümdeki resimden biraz farklı görünebilir.

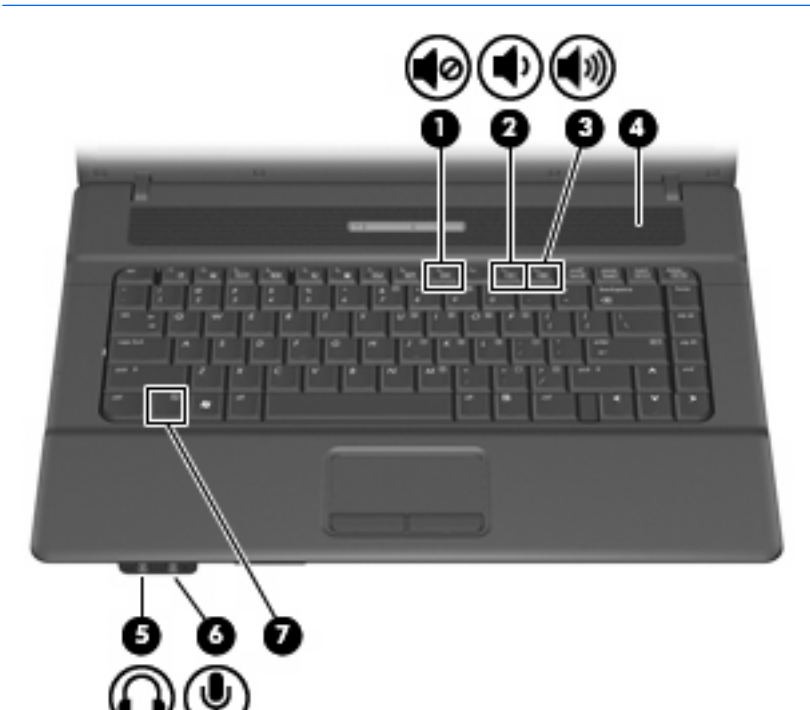

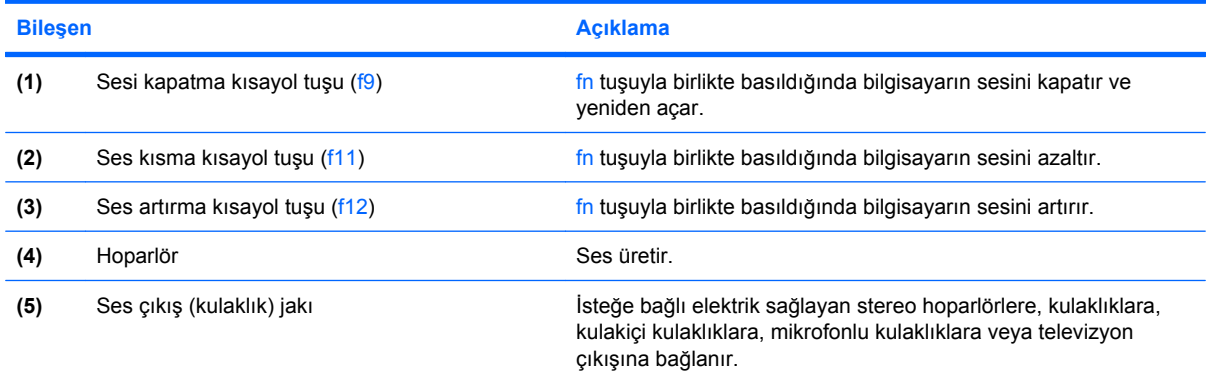

<span id="page-5-0"></span>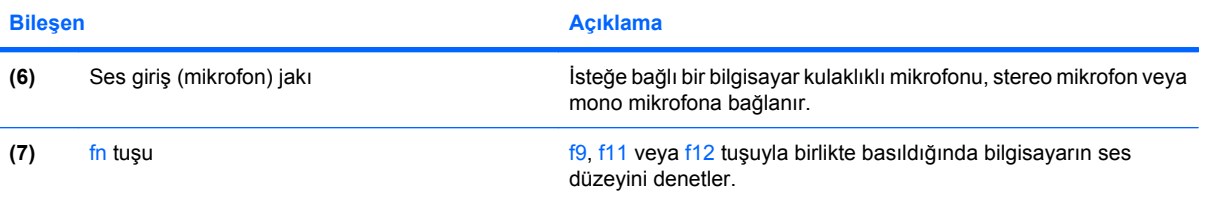

### <span id="page-6-0"></span>**Ses giriş (mikrofon) jakını kullanma**

Bilgisayar, isteğe bağlı stereo bir dizi veya mono bir mikrofonu destekleyen bir stereo (çift kanallı) mikrofon jakına sahiptir. Ses kayıt yazılımını harici mikrofonlarla kullanmak, stereo kayıt yapılmasını sağlar.

Mikrofonu mikrofon jakına bağlarken 3,5 mm fişli bir mikrofon kullanın.

### **Ses çıkış (kulaklık) jakını kullanma**

- **UYARI!** Zarar görme riskini azaltmak için, kulaklıkları, kulakiçi kulaklıkları veya mikrofonlu kulaklığı takmadan önce sesi ayarlayın. Ek güvenlik bilgileri için *Yasal Bildirim'e, Güvenlik Bildirimi'ne ve Çevre Bildirimi'ne* bakın.
- **DİKKAT:** Harici aygıtın hasar görme olasılığını önlemek için, kulaklık jakına tek bir ses kanalı (mono) konektörü takmayın.

Kulaklık jakı, kulaklık bağlamaya ek olarak harici güç kaynağına takılı hoparlörler veya bir stereo sistem gibi sesli aygıtların ses çıkış işlevini bağlamak için de kullanılır.

Bir aygıtı kulaklık jakına bağlarken 3,5 mm stereo fişli bir kulaklık kullanın.

Aygıt kulaklık jakına bağlı olduğunda, hoparlör devre dışı kalır

### <span id="page-7-0"></span>**Ses düzeyini ayarlama**

Aşağıdaki denetim birimlerini kullanarak ses düzeyini ayarlayabilirsiniz:

- Bilgisayar sesi kısayol tuşu—fn tuşu **(1)** ile f9 **(2)**, f11 **(3)** veya f12 **(4)** işlev tuşlarının bir bileşimidir:
	- Sesi kapatmak veya yeniden açmak için fn+f9 tuşuna basın.
	- Ses düzeyini azaltmak için fn+f11 tuşuna basın.
	- Ses düzeyini artırmak için fn+f12 tuşuna basın.

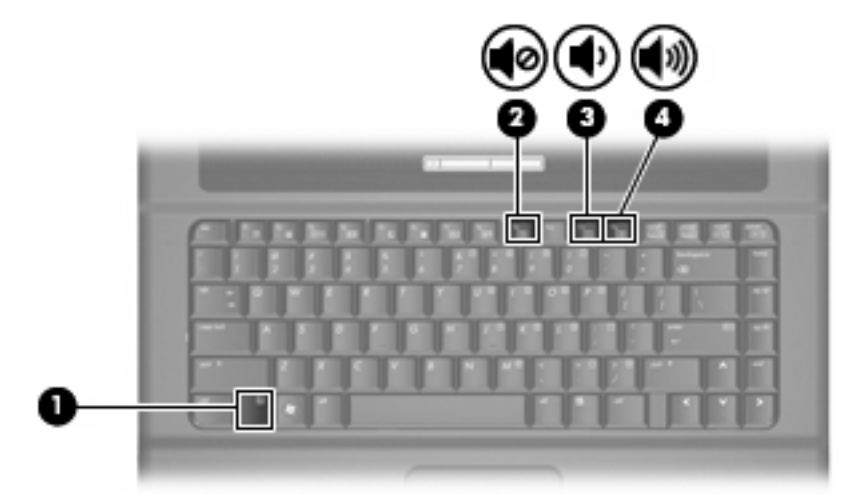

- Windows® ses düzeyi denetimi:
	- **a.** Görev çubuğunun en sağında yer alan bildirim alanındaki **Ses Düzeyi** simgesini tıklatın.
	- **b.** Kaydırma çubuğunu yukarıya veya aşağıya sürükleyerek ses düzeyini yükseltin veya alçaltın. Sesi kapatmak için **Sessiz** simgesini tıklatın.

– veya –

- **a.** Bildirim alanındaki **Ses** simgesini sağ tıklatın ve **Open Volume Mixer** (Ses Karıştırıcısını Aç) öğesini tıklatın.
- **b.** Hoparlörler sütununda, **Ses Ayarı** kaydırma çubuğunu yukarıya veya aşağıya sürükleyerek ses düzeyini yükseltin veya azaltın. Sesi, **Sessiz** simgesini tıklatarak da kapatabilirsiniz.

Ses Ayarı simgesi bildirim alanında görüntülenmiyorsa, simgeyi bildirim alanına yerleştirmek için şu adımları izleyin:

- **a.** Bildirim alanını sağ tıklatın ve **Özellikler**'i tıklatın.
- **b. Bildirim Alanı** sekmesini tıklatın.
- **c.** Sistem simgeleri altından, **Ses Ayarı** onay kutusunu işaretleyin.
- **d. Tamam**'ı tıklatın.
- Program ses denetimi:

Ses düzeyi bazı programların içinden ayarlanabilir.

# <span id="page-8-0"></span>**Görüntü özelliklerini kullanma**

### **Harici monitör bağlantı noktasını kullanma**

Harici monitör bağlantı noktası, harici monitör veya projektör gibi harici bir görüntüleme aygıtını bilgisayara bağlar.

▲ Görüntüleme aygıtı bağlamak için aygıt kablosunu harici monitör bağlantı noktasına takın.

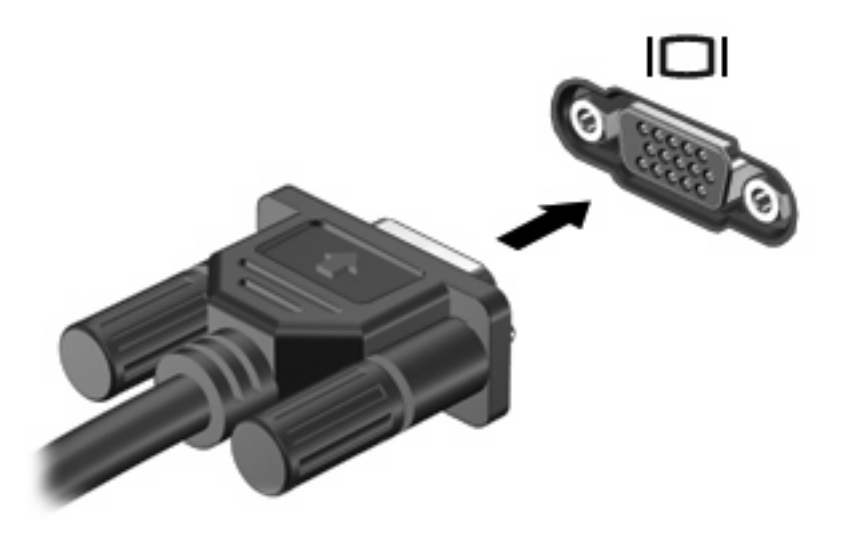

**E** NOT: Doğru bağlanmış bir harici görüntüleme aygıtı görüntü vermiyorsa, görüntüyü aygıta aktarmak için fn+f4 kısayol tuşuna basmayı deneyin. fn+f4 tuşlarına arka arkaya basmak, ekran görüntüsünün bilgisayar ekranıyla aygıt arasında değişmesini sağlar.

# <span id="page-9-0"></span>**Optik disk sürücüsünü kullanma**

Optik sürücü, bilgisayarınızda yüklü yazılım ve optik sürücünün türüne bağlı olarak CD veya DVD'leri oynatmanıza, kopyalamanıza veya oluşturmanıza olanak sağlar.

### **Yüklü optik disk sürücüsünü tanımlama**

▲ **Başlat > Bilgisayarım**'ı seçin.

### **Optik diski yerleştirme (CD veya DVD)**

- **1.** Bilgisayarı açın.
- **2.** Disk tepsisinin çıkması için sürücü tepsisindeki açma düğmesine **(1)** basın.
- **3.** Tepsiyi dışarı çekin **(2)**.
- **4.** Diski, düz yüzeylerine dokunmadan kenarlarından tutun ve diski etiketli tarafı yukarı gelecek şekilde tepsi göbeğinin üzerine getirin.
- **E** NOT: Tepsiye tamamen erişilemiyorsa, diski eğik tutarak göbeğin üzerine getirin.
- **5.** Diski **(3)** yerine oturana dek hafifçe tepsi göbeğine bastırın.

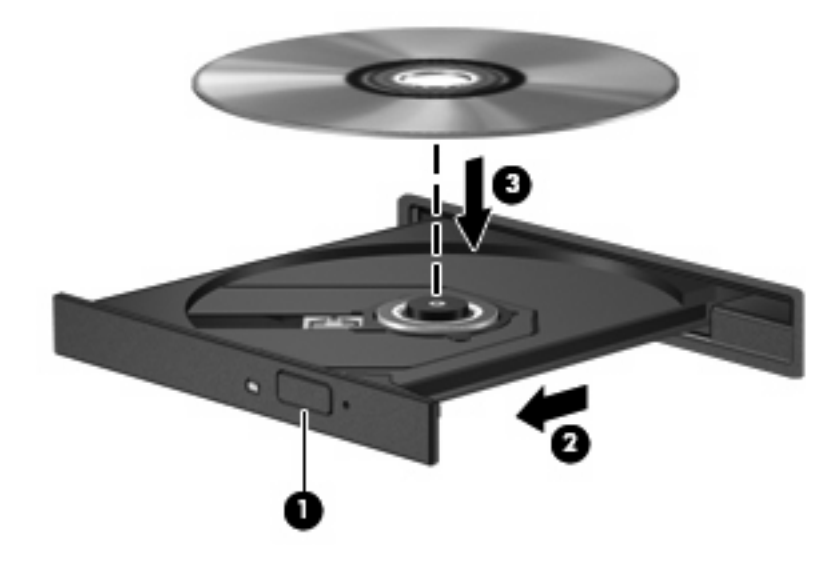

**6.** Disk tepsisini kapatın.

**T** NOT: Disk takıldıktan sonra kısa bir duraklama süresinin geçmesi normaldir. Ortam oynatıcısı seçmediyseniz, Otomatik Kullan iletişim kutusu açılır. Ortam içeriğini nasıl kullanmak istediğiniz sorulur.

### <span id="page-10-0"></span>**Optik diski çıkarma (CD veya DVD)**

Diski çıkartmanın, disk tepsisinin normal açılıp açılmadığına bağlı olarak iki yolu vardır.

#### **Disk tepsisi açıldığında**

- **1.** Disk tepsisini serbest bırakmak için sürücü tepsisi üzerindeki açma düğmesine **(1)** basın ve tepsiyi durana kadar yavaşça dışarı çekin **(2)**.
- **2.** Dış kenarlarını kaldırırken göbeğine hafifçe bastırarak diski **(3)** tepsiden çıkarın. Diski kenarlarından tutun ve düz yüzeylerine dokunmayın.
	- **NOT:** Tepsiye tamamen erişilemiyorsa, diski eğik tutarak çıkarın.

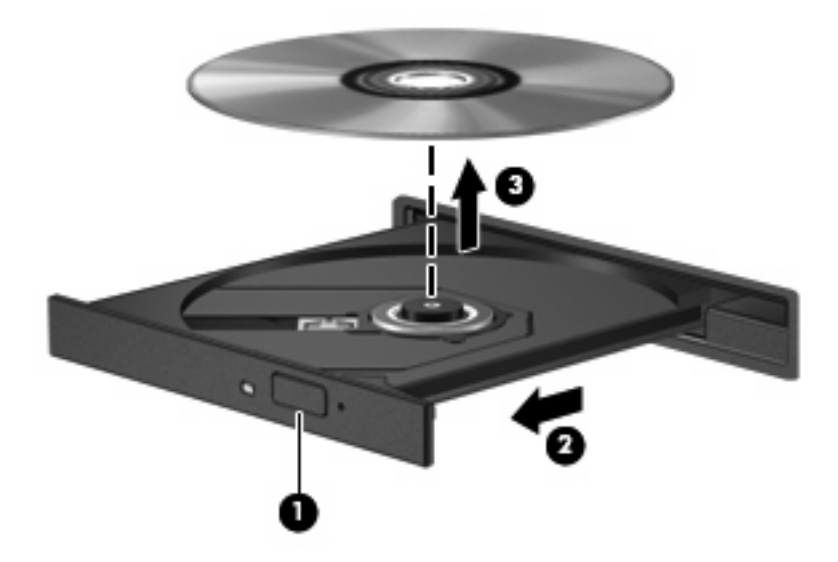

**3.** Disk tepsisini kapatıp, diski koruyucu kutusuna yerleştirin.

#### **Disk tepsisi açılmadığında**

- **1.** Sürücünün ön çerçevesindeki çıkarma deliğine düzleştirdiğiniz bir ataşı **(1)** sokun.
- **2.** Tepsi açılana kadar ataşı hafifçe bastırın ve sonra tepsiyi **(2)** durana kadar dışarı çekin.
- **3.** Dış kenarlarını kaldırırken göbeğine hafifçe bastırarak diski **(3)** tepsiden çıkarın. Diski kenarlarından tutun ve düz yüzeylerine dokunmayın.
- **NOT:** Tepsiye tamamen erişilemiyorsa, diski eğik tutarak çıkarın.

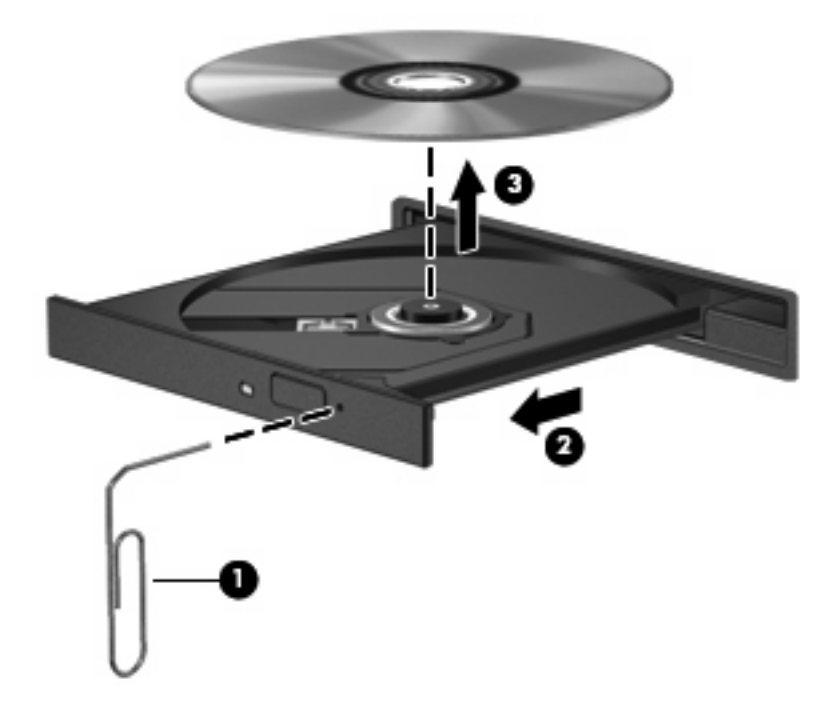

**4.** Disk tepsisini kapatıp, diski koruyucu kutusuna yerleştirin.

# <span id="page-12-0"></span>**2 Çoklu ortam yazılımıyla çalışma**

Çoklu ortam yazılımı bilgisayara önceden yüklenmiş ve kurulmuş olarak gelir. Bazı modeller, bir optik disk sürücüsünde ek çoklu ortam yazılımlarıyla birlikte gelebilir.

**NOT:** Önceden yüklenmiş yazılımı sabit sürücünüzden kurmak için **Başlat > Programlar > HP Yazılım Kurulumu** öğesini tıklatın ve ekrandaki yönergeleri izleyin.

Bilgisayarın içerdiği donanım ve yazılımlara bağlı olarak, aşağıdaki çoklu ortam görevleri desteklenebilir:

- Ses ve video CD'leri, ses ve video DVD'leri de dahil dijital ortamları yürütme ve Internet radyosu çalma
- Veri CD'leri oluşturma veya kopyalama
- Ses CD'leri oluşturma, düzenleme ve yazdırma
- Videoyu ya da filmi DVD veya video CD'sinde oluşturma, düzenleme ve yazdırma

**DİKKAT:** Bilgi kaybını veya diskin hasar görmesini önlemek için aşağıdaki yönergeleri izleyin:

Diske yazmadan önce, bilgisayarı güvenilir bir harici güç kaynağına bağlayın. Bilgisayar pil gücüyle çalışıyorsa diske yazmayın.

Diske yazmadan önce, kullandığınız yazılım dışındaki açık tüm programları kapatın.

Kaynak diskten hedef diske veya ağ sürücüsünden hedef sürücüye doğrudan kopyalama yapmayın. Bunun yerine, bir kaynak diskten veya ağ sürücüsünden sabit disk sürücünüze kopyalayın ve sonra sabit disk sürücünüzden hedef diske kopyalayın.

Bilgisayar diske yazarken, bilgisayar klavyesini kullanmayın veya bilgisayarı yerinden oynatmayın. Yazma işlemi titreşime duyarlıdır.

**E** NOT: Bilgisayarla birlikte verilen yazılımı kullanma hakkındaki bilgiler için yazılımla birlikte diskte, çevrimiçi Yardım dosyalarında ya da yazılım üreticisinin Web sitesinde sağlanmış olabilecek üretici yönergelerine başvurun.

# <span id="page-13-0"></span>**Önceden yüklenen çoklu ortam yazılımı açma**

- **1. Başlat > Tüm Programlar**'ı seçin.
- **2.** Açmak istediğiniz programı tıklatın.

# **Çoklu ortam yazılımı diskten yükleme**

- **1.** Diski optik sürücüye takın.
- **2.** Yükleme sihirbazı açıldığında ekrandaki yönergeleri izleyin.
- **3.** İstenirse bilgisayarı yeniden başlatın.

## **Çoklu ortam yazılımını kullanma**

- **1. Başlat > Tüm Programlar**'ı seçin ve sonra kullanmak çoklu ortam programını açın. Örneğin ses CD'si çalmak için Windows Media Player kullanmak istiyorsanız, **Windows Media Player** öğesini tıklatın.
- **NOT:** Bazı programlar alt klasörlerde bulunabilir.
- **2.** Ortam diskini (ses CD'si gibi) optik disk sürücüsüne yerleştirin.
- **3.** Ekranda görüntülenen yönergeleri izleyin.

– veya –

**1.** Ortam diskini (ses CD'si gibi) optik disk sürücüsüne yerleştirin.

Otomatik Kullan iletişim kutusu görüntülenir.

**2.** Görev listesinden bir çoklu ortam görevini tıklatın.

# <span id="page-14-0"></span>**Çalma/oynatma bozulmalarını önleme**

Çalma/oynatma bozulma olasılığını azaltmak için:

- CD veya DVD'yi yürütmeden önce çalışmalarınızı kaydedin ve tüm açık programları kapatın.
- Disk çalarken herhangi bir donanım takmayın veya çıkarmayın.

Disk çalarken Hazırda Bekletme veya Uyku modunu başlatmayın. Aksi takdirde, devam etmek isteyip istemediğinizi soran bir uyarı iletisi görebilirsiniz. Bu ileti görüntülenirse **Hayır**'ı tıklatın. Hayır'ı tıklattıktan sonra, bilgisayar aşağıdaki iki biçimde hareket edebilir:

- Çalma veya oynatma sürdürülebilir.
	- veya –
- Çoklu ortam programındaki çalma penceresi kapanabilir. CD veya DVD'yi çalmaya devam etmek için, diski yeniden başlatmak üzere çoklu ortam programınızdaki **Çal** düğmesine basın. Nadir olarak programdan çıkmanız ve programı yeniden başlatmanız gerekebilir.

# <span id="page-15-0"></span>**DVD bölge ayarlarını değiştirme**

Telif hakkına sahip dosyalar içeren birçok DVD aynı zamanda bölge kodlarını da içerir. Bölge kodları, telif haklarının dünya çapında korunmasına yardımcı olur.

Bölge kodu olan DVD'yi oynatabilmek için, DVD'deki bölge kodunun DVD sürücünüzün bölge ayarıyla eşleşmesi gerekir.

**DİKKAT:** DVD sürücünüzün bölge ayarı yalnızca 5 kez değiştirilebilir.

Beşinci kez seçtiğiniz ülke/bölge ayarı, DVD sürücüsünde kalıcı bölge ayarı haline gelir.

Kalan bölge değişikliği sayısı DVD Region (DVD Bölgesi) sekmesinde görüntülenir.

Ayarları işletim sisteminden değiştirmek için şu adımları izleyin:

- **1. Başlat > Bilgisayar > Sistem özellikleri**'ni seçin.
- **2.** Sol bölmede, **Aygıt Yöneticisi** seçeneğini tıklatın.
	- **E** NOT: Windows sisteminde bilgisayarınızın güvenliğini artırmak için Kullanıcı Hesabı Denetimi özelliği de bulunur. Yazılımları yüklemek, yardımcı programları çalıştırmak veya Windows ayarlarını değiştirmek gibi görevler için sizden izin veya parola istenebilir. Daha fazla bilgi için bkz. Yardım ve Destek.
- **3. DVD/CD-ROM sürücüleri** seçeneğinin yanındaki "+" işaretini tıklatın.
- **4.** Bölge ayarlarını değiştirmek istediğiniz DVD sürücüsünü sağ tıklatın ve ardından **Özellikler** seçeneğini tıklatın.
- **5. DVD Bölgesi** sekmesinde istediğiniz değişiklikleri yapın.
- **6. Tamam** seçeneğini tıklatın.

## **Telif hakkı uyarısına uygun hareket etme**

Bilgisayar programları, filmler, yayınlar ve ses kayıtları da dahil olmak üzere telif hakkıyla korunan malzemelerin izinsiz kopyalarını çıkarmak, geçerli telif hakkı yasaları çerçevesinde suç olarak kabul edilir. Bu bilgisayar bu tür amaçlar doğrultusunda kullanılmamalıdır.

# <span id="page-16-0"></span>**Dizin**

### **B**

bağlantı noktaları harici monitör [5](#page-8-0) bölge kodları, DVD [12](#page-15-0)

### **C**

CD çıkartma [7](#page-10-0) koruma [9](#page-12-0) yazma [9](#page-12-0) yerleştirme [6](#page-9-0) yürütme [11](#page-14-0)

### **Ç**

çalma/oynatma koruması [11](#page-14-0) çoklu ortam yazılımı açıklaması [9](#page-12-0) kullanma [10](#page-13-0)

#### **D**

düğme, sesi kapatma [4](#page-7-0) DVD bölge ayarını değiştirme [12](#page-15-0) çıkartma [7](#page-10-0) koruma [9](#page-12-0) yazma [9](#page-12-0) yerleştirme [6](#page-9-0) yürütme [11](#page-14-0) DVD bölge ayarları [12](#page-15-0)

### **E**

ekran, bağlama [5](#page-8-0)

#### **H**

harici ekran bağlantı noktası [5](#page-8-0) hoparlör [1](#page-4-0)

### **J**

jaklar ses çıkış (kulaklık) [1](#page-4-0), [3](#page-6-0) ses giriş (mikrofon) [2](#page-5-0), [3](#page-6-0)

### **K**

kısayol tuşları ses açma [1](#page-4-0) ses kısma [1](#page-4-0) kısayol tuşları, sesi kapatma [1](#page-4-0) kulakiçi kulaklıklar [1](#page-4-0) kulaklıklar [1](#page-4-0)

### **M**

mikrofonlar, desteklenen [3](#page-6-0)

### **O**

optik disk çıkartma [7](#page-10-0) yazma [9](#page-12-0) yerleştirme [6](#page-9-0) optik disk sürücüsü koruma [9](#page-12-0) yürütme [11](#page-14-0)

#### **P**

programlar çoklu ortam [9](#page-12-0) kullanma [10](#page-13-0) projektör, bağlama [5](#page-8-0)

#### **S**

ses artırma kısayol tuşu [1](#page-4-0) ses çıkış (kulaklık) jakı [1,](#page-4-0) [3](#page-6-0) ses düzeyi kısayol tuşları [4](#page-7-0) ses düzeyi, ayarlama [4](#page-7-0) ses giriş (mikrofon) jakı [2](#page-5-0), [3](#page-6-0) ses kısma kısayoltuşu [1](#page-4-0) ses özellikleri [1](#page-4-0) sesi kapatma düğmesi [4](#page-7-0)

sesi kapatma kısayol tuşu [1](#page-4-0) sessiz düğmesi [4](#page-7-0)

#### **T**

telif hakkı uyarısı [12](#page-15-0) TV [3](#page-6-0)

### **V**

VCR [3](#page-6-0)

### **Y**

yazılım çoklu ortam [9](#page-12-0) kullanma [10](#page-13-0)

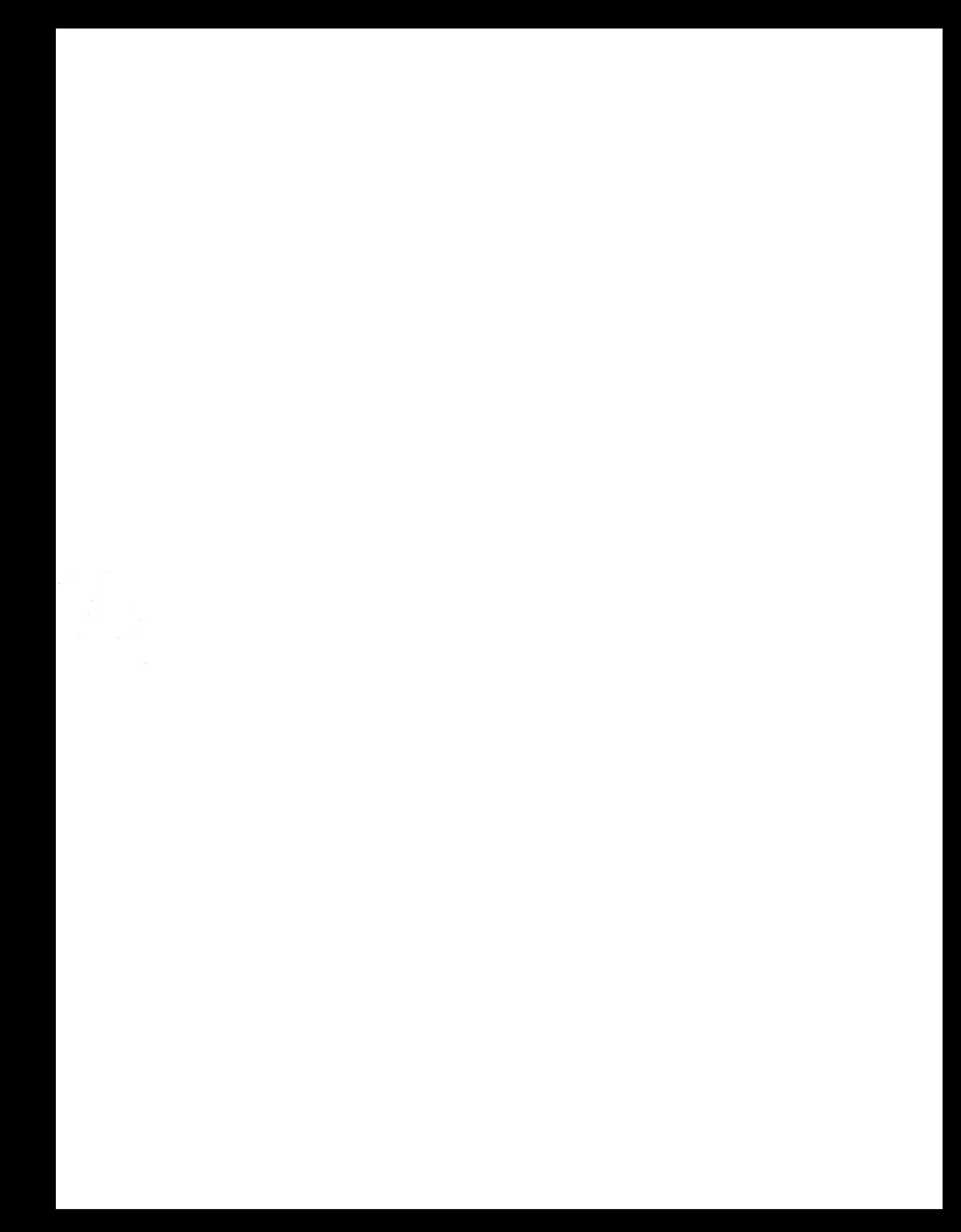